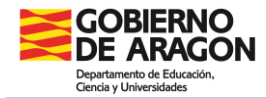

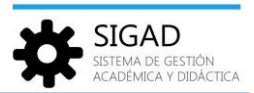

## **GESTIÓN DE FALTAS POR ALUMNO EN SIGAD ACADÉMICA**

En la barra de menús seleccionar: **Alumnado→ Faltas.** En la pestaña que se abre tendremos que elegir el alumno del que queremos gestionar sus faltas.

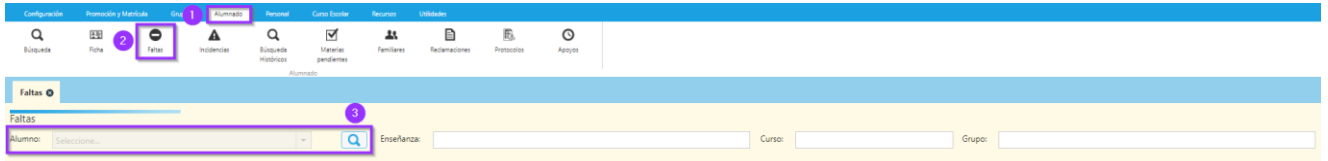

También se puede llegar a la misma ventana desde el botón de "Faltas" de la Ficha del alumno:

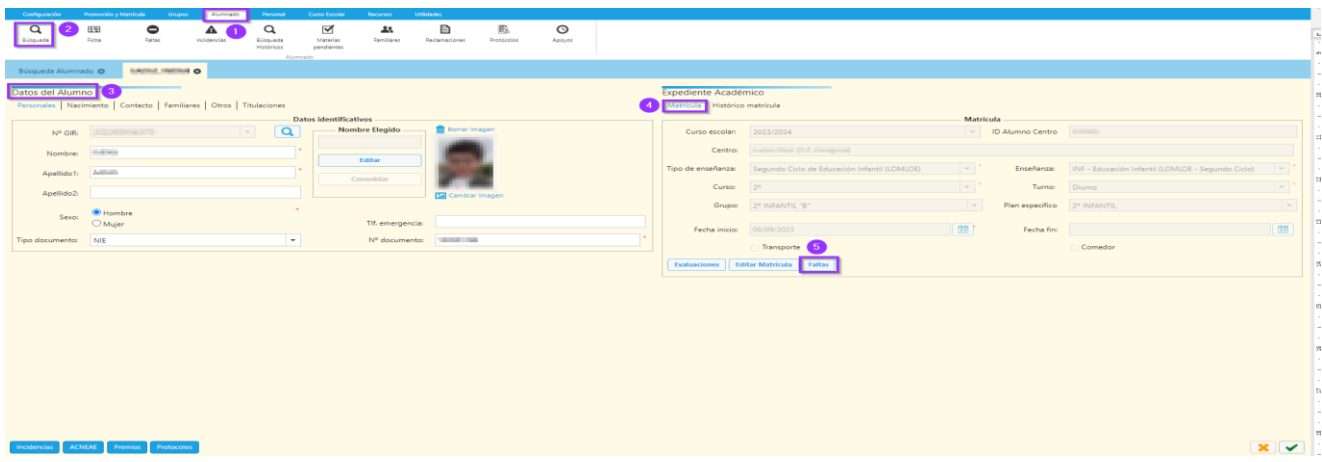

Y desde un tercer lugar, seleccionando el alumno en la búsqueda y pulsando el botón inferior izquierda de "Matrícula", se abre otra ventana con otro botón de "Faltas" que abrirá la misma pestaña de faltas del alumno.

| Configuración                                                                                                    | Promoción y Matrícula<br><b>GY</b><br>Alumnado<br>Personal                  | <b>Curso Escolar</b><br>Recursos                      | Utilidades                            |                   |                                                                                                    |                                                                                                    |                      |                          |                          |                                |               |   |  |
|----------------------------------------------------------------------------------------------------|-----------------------------------------------------------------------------|-------------------------------------------------------|---------------------------------------|-------------------|----------------------------------------------------------------------------------------------------|----------------------------------------------------------------------------------------------------|----------------------|--------------------------|--------------------------|--------------------------------|---------------|---|--|
| Q<br>田<br>Ficha<br>Búsqueda                                                                                                    | ٥<br>Q<br>Faltas<br>Búsqueda<br>Indidenciar<br><b>Históricos</b><br>Alumnad | ⊽<br>ᅭ<br>Materias<br><b>Familiares</b><br>pendiernes | 囼<br>庇<br>Reclamaciones<br>Protocolos | $\circ$<br>Appyos |                                                                                                    |                                                                                                    |                      |                          |                          |                                |               |   |  |
| Búsqueda Alumnado @                                                                                                    | Matricula - Midlini, Indiana - DIESTRIN O                                   |                                                       |                                       |                   |                                                                                                    |                                                                                                    |                      |                          |                          |                                |               |   |  |
| Matrícula<br>Datos generales   Lenguas extranjeras/Lenguas propias   Expediente e Historial   Actuaciones de Intervención Educativa   Apoyos   Becas   Reclamaciones<br><b>Datos generales</b> |                                                                             |                                                       |                                       |                   |                                                                                                    |                                                                                                    |                      |                          |                          |                                |               |   |  |
| Curso escolar:                                                                                                    | 2023/2024                                                                   | Nº expediente:                                        | <b>EXCITATION</b>                     |                   | $\boxed{\Xi}$<br>  Matriculadas: 8   Convalidadas: 0   Exentas: 0   EPE: 0   Mód. Anulado: 0   C                     |                                                                                                    |                      |                          |                          |                                |               |   |  |
| Nombre:                                                                                                    | $\overline{a}$<br><b>HORACE</b>                                             | Apellido1:                                            |                                       |                   | <b>MATFRIA</b>                                                                                                    |                                                                                                    |                      | <b>ESTADO</b>            | LENG. EXTR./LENG. PROPIA |                                | <b>BORRAR</b> | 日 |  |
| Apellido2:                                                                                                    |                                                                             |                                                       |                                       |                   |                                                                                                    | Educación Infantil (LOMLOE - Segundo Ciclo)<br>Areas de Ed. Infantil<br>Areas comunes de Ed. Infantil |                      |                          |                          |                                |               |   |  |
| Id Alumno Centro:                                                                                                    | <b>Distant</b>                                                              | Id Interno Centro:                                    |                                       |                   |                                                                                                    | Comunicación y Representación de la Realidad (2º) -- INF                                              |                      | Matricu -                | Seleccione.              | $-$                            | <b>Borrar</b> |   |  |
| Enseñanza:                                                                                                    | Educación Infantil (LOMLOE - Segundo Ciclo)                                 | Curso:                                                |                                       |                   |                                                                                                    | Comunicación y Representación de la Realidad (2º Francés) -- INF                                      |                      |                          | Francés                  | $\sim$                         | <b>Borrar</b> |   |  |
| Turno:                                                                                                    | Diurno                                                                      | Grupo:                                                | 2º INFANTIL "B"                       |                   |                                                                                                    | Crecimiento en Armonía (2°) -- INF                                                                    |                      |                          | Seleccione.              | $-$                            | <b>Borrar</b> |   |  |
| Estado matrícula:                                                                                                    | Definitiva<br>$\scriptstyle\rm v$                                           | Fecha matriculación: 08/09/2023                       |                                       |                   | 馈                                                                                                    | Crecimiento en Armonía (2º Francés) -- INF                                                            |                      | Matricu -<br>Matricu -   | Francés                  | $\sim$                         | <b>Borrar</b> |   |  |
|                                                                                                    |                                                                             |                                                       |                                       |                   | Descubrimiento y Exploración del Entorno (2º) -- INF<br>Descubrimiento y Exploración del Entorno (2º Francés) -- INF |                                                                                                    |                      | Seleccione.              | $\sim$                   | <b>Borrar</b><br><b>Borrar</b> |               |   |  |
| Es matrícula parcial:                                                                                                    |                                                                             | Fecha fin matriculación:                              |                                       |                   | 馈                                                                                                    | el Lenguas extranjeras<br>Inglés (2°) -- INF                                                          |                      | Matricu -<br>Matricu -   | Francés<br>Seleccione    |                                | <b>Borrar</b> |   |  |
| Condición de acceso: Seleccione                                                                                                    | $\scriptstyle\star$                                                         | Matricula anterior: Seleccione                        |                                       |                   | $\star$                                                                                                    | Religión/Alternativa                                                                                  |                      |                          |                          |                                |               |   |  |
| Repetidor: 0                                                                                                    | R.C.C.:                                                                     |                                                       | Flexibilización: [                    |                   |                                                                                                    | Atención Educativa (2º) -- INF                                                                        |                      | Mobile W.                |                          |                                | $Rorrar$ $*$  |   |  |
| Miembro APA:                                                                                                    | 圖<br>Total Resultados: 0<br>$\Box$<br>Seguro Escolar: 0                     |                                                       |                                       |                   |                                                                                                    |                                                                                                    |                      |                          |                          |                                |               |   |  |
| Beca de comedor:                                                                                                    | Beca de transporte:                                                         |                                                       | Otras Becas:                          |                   |                                                                                                    | <b>MATERIAS PENDIENTES</b>                                                                            | <b>CURSO ESCOLAR</b> | LENG. EXTR./LENG. PROPIA |                          | <b>ENSEÑANZA:</b>              |               | 日 |  |
|                                                                                                    |                                                                             |                                                       |                                       |                   |                                                                                                    |                                                                                                    |                      |                          |                          |                                |               |   |  |
|                                                                                                    |                                                                             |                                                       |                                       |                   |                                                                                                    |                                                                                                    |                      |                          |                          |                                |               |   |  |
|                                                                                                    |                                                                             |                                                       |                                       |                   |                                                                                                    |                                                                                                    |                      |                          |                          |                                |               |   |  |
|                                                                                                    |                                                                             |                                                       |                                       |                   |                                                                                                    |                                                                                                    |                      |                          |                          |                                |               |   |  |
|                                                                                                    |                                                                             |                                                       |                                       |                   |                                                                                                    |                                                                                                    |                      |                          |                          |                                |               |   |  |
|                                                                                                    |                                                                             |                                                       |                                       |                   |                                                                                                    |                                                                                                    |                      |                          |                          |                                |               |   |  |
| Evaluaciones                                                                                                    | Actuaciones Faltas Informes<br><b>Materias</b>                              |                                                       |                                       |                   |                                                                                                    |                                                                                                    |                      |                          |                          |                                | 面             |   |  |

*Gestión de faltas por alumno pág. 1*

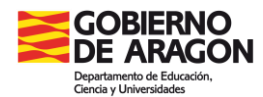

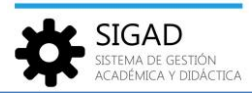

Desde cualquiera de estas tres opciones llegamos a la ventana de edición de faltas:

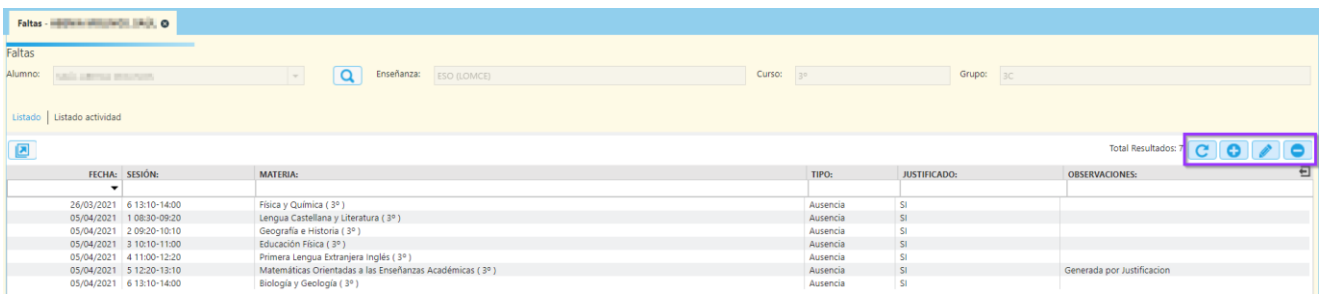

Una rejilla donde se presentan las faltas totales del alumno. Con los botones destacados se pueden añadir, modificar o eliminar faltas del alumno.

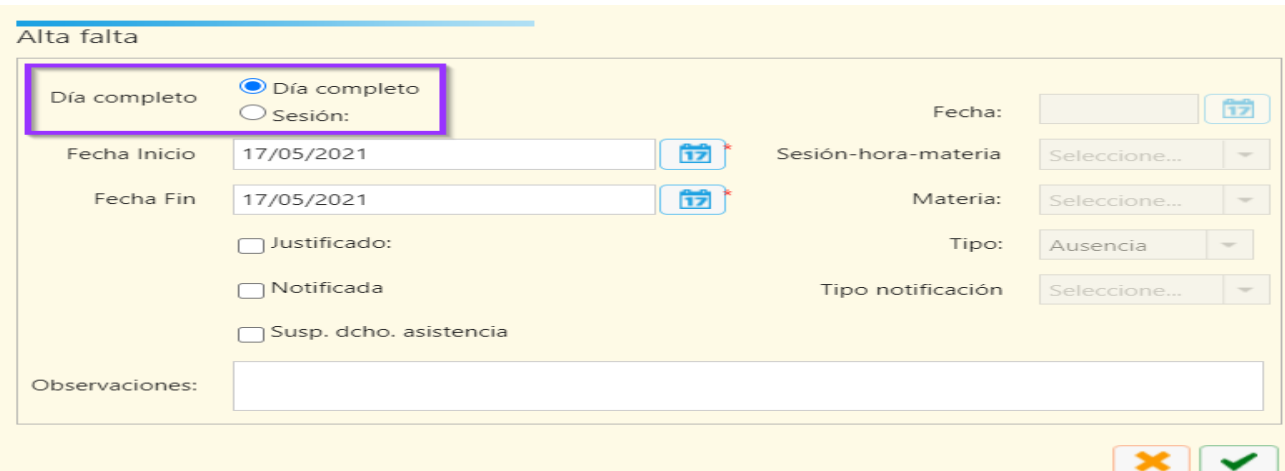

Para **añadir una falta** se pulsa el botón "+", se abre una ventana de edición:

En esta ventana se muestran habilitados unos campos u otros dependiendo de lo seleccionado en el campo: Día completo o sesiones.

Si se selecciona "Día completo" se muestran habilitados los siguientes campos:

- $\checkmark$  Fechas de inicio y fin: por defecto se muestra la fecha actual, pero se puede modificar con el calendario. Se pueden seleccionar fechas futuras.
- $\checkmark$  Justificado: casilla que marcaremos en el caso de que la falta sea justificada.
- $\checkmark$  Notificada: casilla que marcaremos en el caso de que la falta sea notificada. Al marcar esta casilla se habilitará el campo "Tipo de Notificación" cargado con los siguientes datos:

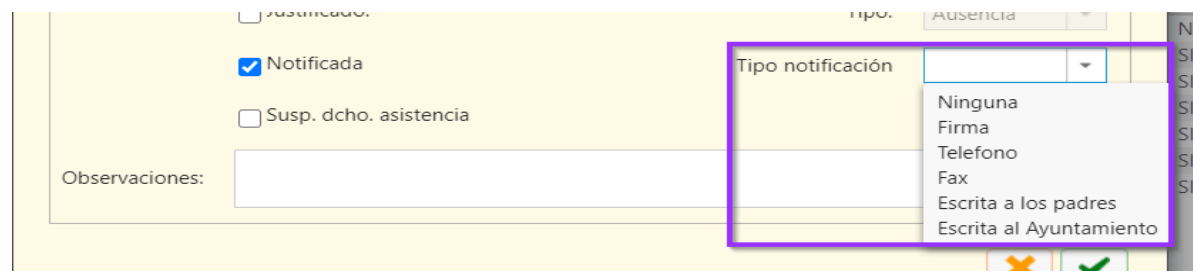

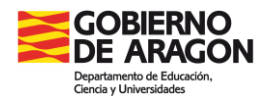

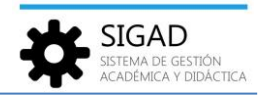

- $\checkmark$  Susp. dcho. asistencia: cuando se suspende el derecho a la asistencia de un alumno se puede marcar esta casilla en el día o los días que se produce la suspensión. La activación de este check marca también el de Justificado. Esto se reflejará también en SIGAD Didáctica.
- $\checkmark$  Observaciones: campo donde podemos añadir cualquier observación sobre la falta del alumno.

Si se selecciona "Sesión" se muestran habilitados los siguientes campos (vemos solo los no explicados):

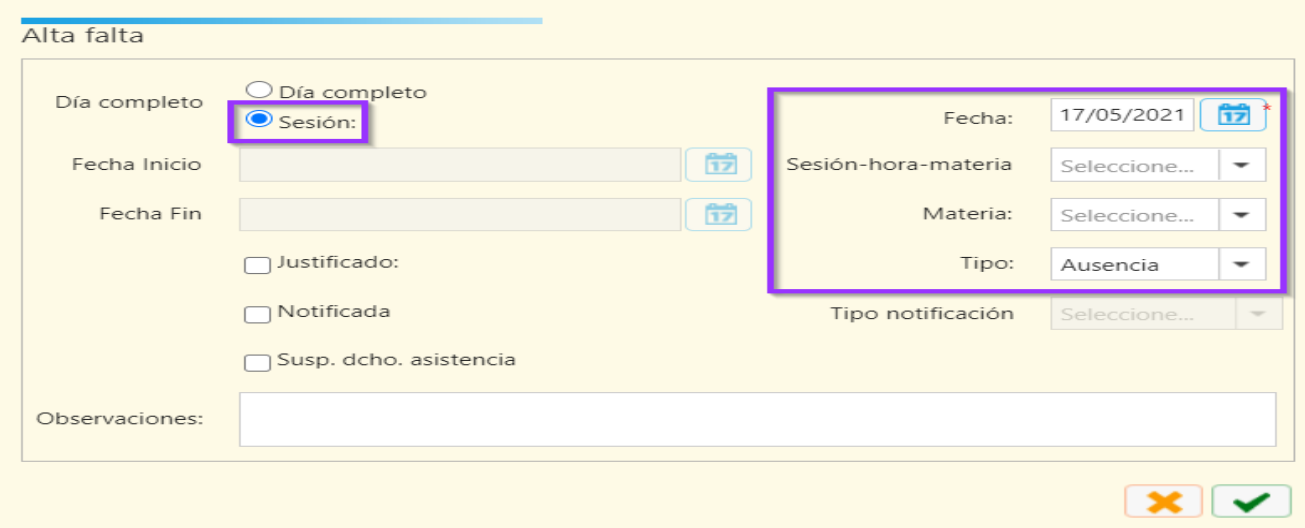

- $\checkmark$  Fecha: por defecto se muestra la fecha actual, pero podemos modificarla seleccionando del calendario. Es un campo obligatorio para poder guardar la falta.
- $\checkmark$  Sesión-hora-materia: seleccionable donde se mostrarán las sesiones concatenadas con la hora de inicio y de día, concatenada con la materia correspondiente al horario del alumno seleccionado.
- $\checkmark$  Tipo: indicaremos si el tipo de falta es una ausencia o un retraso.

Por último, en ambos casos, pulsar el botón de aceptar  $\Box$ .